There are no translations available.

Нов въпрос се задава чрез натискане на бутона "Задай нов въпрос".

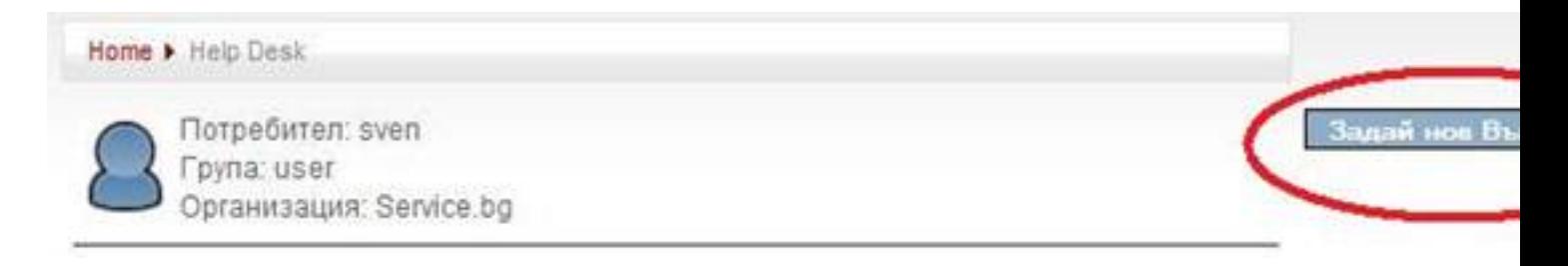

При натискане на бутона се появява форма в която да изложите проблема. Попълва се полето за "Име", което да насочва оператора към спецификата на въпроса. Желателно е да изберете категорията на проблема от възможните опции в падащото меню. След което се натиска бутона "Задай нов въпрос".

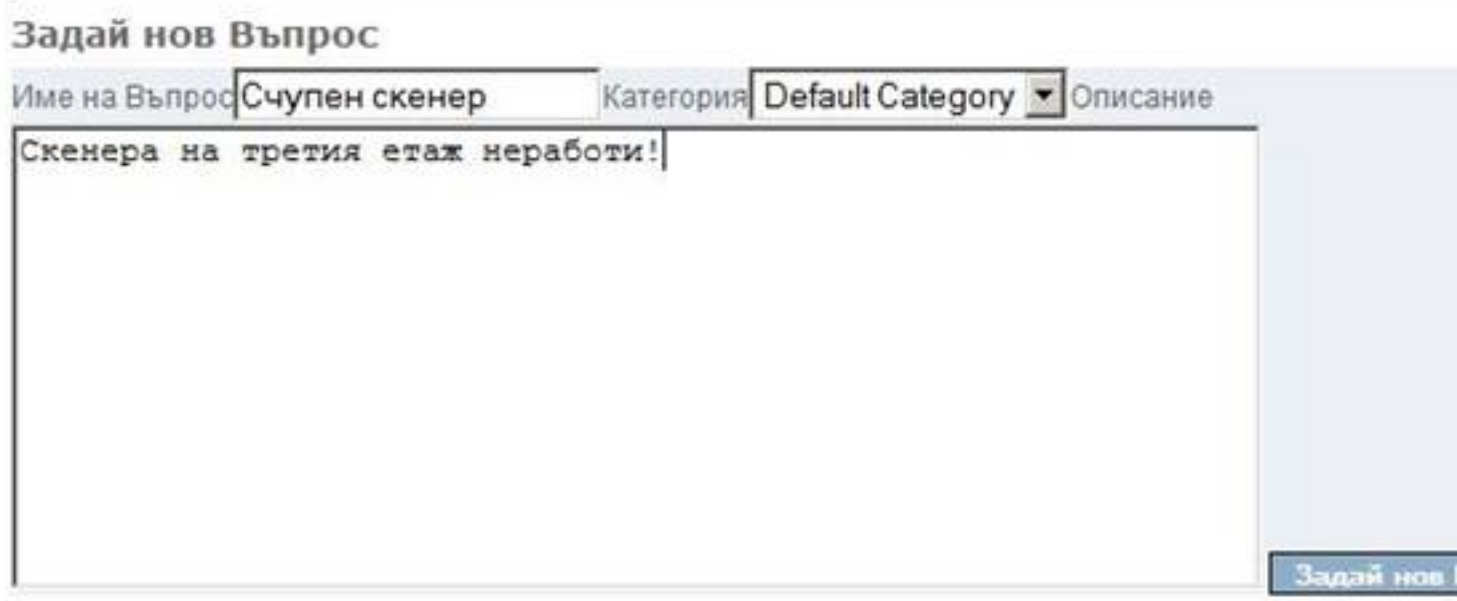

Ticket System Resonance Ltd